# **Panasonic**

# **تعليمات التشغيل يفيظولا ليلدلا**

لالستعمال التجاري جهاز عرض LCD كامل شديد الوضوح

#### موديل 32 بوصة**TH-32EF1W**

## المحتويات

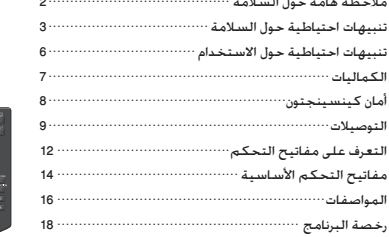

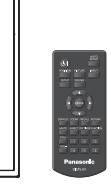

**عربي**

**للحصول على المزيد من التعليمات التفصيلية، قم بالرجوع إلى تعليمات التشغيل الموجودة على اسطوانة ROM-CD.**

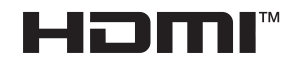

- يرجى قراءة هذه التعليمات قبل تشغيل الجهاز الخاص بك واالحتفاظ بها للرجوع إليها في المستقبل.
- األشكال التوضيحية وشاشات العرض الموجودة في تعليمات التشغيل هذه هي عبارة عن صور لألغراض التوضيحية، وقد تختلف عن شكلها الفعلي.

#### **مالحظة:**

قد يحدث استبقاء الصورة. إذا قمت بعرض صورة ثابتة لفترة ممتدة، قد تبقى الصورة على الشاشة. مع ذلك، ستختفي عند عرض صورة متحركة عامة لبعض الوقت.

#### **اعتمادات العالمات التجارية**

- Microsoft و Windows و Explorer Internet هي عالمات تجارية مسجلة أو عالمات تجارية لشركة مايكروسوفت في الواليات المتحدة و/أو دول أخرى.
- Macintosh وMac وOS Mac وX OS وSafari هي عالمات تجارية لشركة .Inc Apple مسجلة في الواليات المتحدة والدول األخرى.
- PJLink هي عالمة تجارية مسجلة أو مؤقتة في اليابان والواليات المتحدة ودول ومناطق أخرى.
- HDMI وHigh-Definition Multimedia Interface هي عالمات تجارية أو عالمات تجارية مسجلة لشركة Licensing HDMI LLC في الواليات المتحدة والدول األخرى.
	- JavaScript هي عالمة تجارية مسجلة أو عالمة تجارية لشركة أوراكل والشركات الفرعية التابعة لها والشركات المتعاونة في الواليات المتحدة و/أو دول أخرى.
		- RoomView و RoomView Crestron و RV Fusion هي عالمات تجارية مسجلة لشركة .Crestron Electronics, Inc Connected Crestron هي عالمة تجارية لشركة Crestron Electronics. Inc.

حتى إذا لم يحدث أي تدوين خاص للشركة أو العالمات التجارية للمنتج، تم احترام العالمات التجارية هذه بالكامل.

## **مالحظة هامة حول السالمة**

#### **تحذير**

1(لتفادي حدوث تلف قد ينتج عنه نشوب حريق أو حدوث صدمة كهربائية، ال تعمد إلى تعريض هذا الجهاز للقطرات أو الرذاذ.

ال تعمد إلى وضع عبوات الماء )أواني الزهور، األكواب، مستحضرات التجميل. إلخ) فوق الجهاز. (بما في ذلك ما هو موجود أعلى الرفوف. إلخ)

يجب عدم وضع مصادر اللهب المكشوفة، مثل الشموع المضاءة، على / فوق الجهاز.

2)لتفادي حدوث صدمة كهربائية. لا تعمد إلى نزع الغطاء. لا يوجد قطع صالحة لالستخدام في الداخل. قم بالرجوع إلى فني خدمة مؤهل للخدمة.

#### **تنبيه**

هذا الجهاز معد للاستخدام في البيئات التي تكون خالية نسبيًّا من المجاالت الكهرومغناطيسية.

قد يتسبب استخدام هذا الجهاز بالقرب من مصادر لمجاالت كهرومغناطيسية قوية أو حيث يتداخل الضجيج الكهربائي مع إشارات الدخل إلى تذبذب الصورة والصوت أو قد يتسبب في حدوث تعارض كظهور الضجيج.

ً لتجنب امكانية حدوث ضرر لهذا الجهاز، احتفظ به بعيدا عن مصادر لمجاالت كهرومغناطيسية قوية.

**تنبيهات احتياطية حول السالمة**

## **تحذير**

#### **■ اإلعداد**

**جهاز عرض LCD هذا مصمم لالستعمال فقط مع الكماليات االختيارية التالية فقط.**

**القيام باستخدامه مع أي نوع آخر من الكماليات االختيارية قد يتسبب في حدوث عدم االستقرار مما قد يؤدي إلى احتمال اإلصابة بجروح.**

> )يتم تصنيع كافة الكماليات التالية بواسطة شركة (Panasonic Corporation

> > • قاعدة االرتكاز

TY-ST32PE1

- Early Warning Software  $*$ FT-SWA100  $\lambda$ LwLw
- : ً قد تختلف الحقة رقم القطعة تبعا لنوع الترخيص. \*
	- **مالحظة**
- ●يكون رقم القطعة الخاصة بالكماليات االختيارية عرضة للتغيير دون إشعار.

عند تركيب قاعدة االرتكاز، اقرأ تعليمات التشغيل المرفقة معها بعناية وقم بالتركيب بشكل صحيح. احرص دائمًا على استخدام<br>ملحقات الحماية من الانقلاب.

نحن غير مسؤولين عن حدوث أي تلف للمنتج، وما إلى ذلك بسبب حدوث إخفاق في بيئة التركيب على قاعدة االرتكاز أو على سناد تعليق جداري حتى خالل فترة الضمان.

من الممكن أن تتسبب القطع الصغيرة في حدوث االختناق إذا تم ً بلعها بصورة عرضية. احتفظ بالقطع الصغيرة بعيدا عن متناول الأطفال الصغار. تخلص من القطع الصغيرة والأشياء الأخرى التى لست بحاجتها، بما في ذلك مواد التغليف وأكياس البالستيك/الورق لتفادي لعب الأطفال الصغار بها. الأمر الذي يؤدي إلى خلق المخاطر المحتملة من االختناق.

**ال تعمد إلى وضع شاشة العرض على سطح مائل أو غير مستقر، وتأكد من أن شاشة العرض غير معلقة على حافة القاعدة.**

• قد تسقط شاشة العرض أو تنقلب.

**قم بتركيب هذه الوحدة في موقع تكون فيه االهتزازات قليلة والذي يمكنه تحمل وزن الوحدة.**

- قد يتسبب إسقاط الوحدة أو سقوطها في اإلصابة بجروح أو حدوث عطل ما.
	- **ال تعمد إلى وضع أي شيء فوق شاشة العرض.**
- ً إذا دخلت أشياء دخيلة أو مياه في جهاز العرض، قد يحدث تماسا كـهربائيًا الأمر الذي قد يؤدي إلى نشـوب حريق أو حـدوث صـدمـة كهربائية. إذا دخلت أشياء دخيلة في جهاز العرض، يرجى استشارة موزع Panasonic المحلي لديك.
	- **قم بنقلها في الموضع الرأسي فقط!**
- نقل الوحدة بينما تكون لوحة شاشة العرض الخاصة بها مواجهة

بشكل رأسي أو لألسفل قد يتسبب في حدوث تلف للدوائر الكهربائية الداخلية. ٍ

**يجب عدم إعاقة التهوية عن طريق تغطية فتحات التهوية مع مواد مثل الجرائد ومفارش المائدة والستائر.**

**للحصول على تهوية كافية، راجع صفحة [.6](textanchor:qsg_01_1_saf_ar.indd:_IPHL_distance illust_sss)**

**عند تركيب جهاز العرض بشكل عمودي؛**

عند تركيب جهاز العرض بشكل عمودي، احرص على أن يكون مؤشر ً التيار متجها لألسفل. يتم توليد الحرارة وقد تتسبب في نشوب حريق أو حدوث تلف في جهاز العرض.

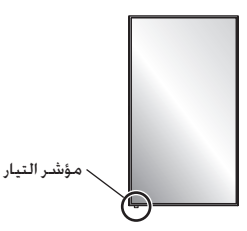

**تنبيهات حول التركيب على الجدار أو على قاعدة االرتكاز**

- ينبغي أن يتولى التركيب شخص متخصص في التركيب. تركيب جهاز العرض بشكل غير صحيح قد يؤدي إلى وقوع حادث يتسبب في الوفاة أو اإلصابة بجروح خطيرة. قم باستخدام قاعدة االرتكاز الاختيارية. (راجع صفحة [3](textanchor:qsg_01_1_saf_ar.indd:_IPHL_Pedestal))
	- عند تركيبها على الجدار، ينبغي استخدام سناد تعليق جداري يتوافق مع معايير VESA. موديل 32 بوصة : 100×100 VESA

(راجع صفحة [6](textanchor:qsg_01_1_saf_ar.indd:_IPHL_VESA standard_list))

- قبل التركيب، تأكد من فحص مكان التركيب للتحقق مما إذا كان ًا بما يكفي لدعم وزن شاشة LCD وسناد التعليق الجداري قوي لمقاومة السقوط.
- في حال االنتهاء من استعمال جهاز العرض الموجود على الجدار أو على قاعدة االرتكاز، اطلب من شخص مؤهل القيام بنزع جهاز العرض في أقرب وقت ممكن.
- عند تركيب شاشة العرض على الجدار، قم بمنع براغي التثبيت وكبل التيار من االتصال مع األجسام المعدنية الموجودة داخل الجدار. قد يؤدي ذلك إلى حدوث صدمة كهربائية إذا تم االتصال مع الأجسام المعدنية الموجودة داخل الجدار.

**ال تعمد إلى تركيب المنتج في مكان حيث يتعرض فيه المنتج إلى أشعة الشمس المباشرة.**

- إذا تعرضت الشاشة إلى أشعة الشمس المباشرة، قد تتأثر لوحة الكريستال السائل بتأثير سلبي.
	- **■ عند استخدام شاشة عرض LCD**

**تم تصميم شاشة العرض للتشغيل على تيار متردد 220 - 240 فولت، 60/50 هرتز.**

- **ال تعمد إلى تغطية فتحات التهوية.**
- الفيام بذلك قد يتسبب في ارتفاع حرارة شاشة العرض بشكل زائد.<br>الأمر الذي يمكن أن يتسبب في نشوب حريق أو حدوث تلف لشاشة العرض.
	- **ال تعمد إلى لصق أي أجسام غريبة على شاشة العرض.**
- ال تعمد إلى إدخال أي مواد معدنية أو أجسام قابلة لالشتعال في فتحات التهوية أو إسقاطها داخل شاشة العرض، ألن القيام بذلك من الممكن أن يتسبب في نشوب حريق أو حدوث صدمة كهربائية.

#### **ال تعمد إلى نزع الغطاء أو تعديله بأي طريقة.**

• تحتوي شاشة العرض على فولطية عالية يمكن أن تتسبب في حدوث صدمات كهربائية شديدة. للقيام بأي من أعمال الفحص أو التعديل أو التصليح، يرجى االتصال بموزع Panasonic المحلي لديك.

**تأكد من إمكانية الوصول إلى قابس المصدر الرئيسي بسهولة. ال تقم باستخدام أي سلك لإلمداد بالتيار غير ذلك المرفق مع هذه الوحدة.**

• قد يتسبب فعل ذلك في حدوث تماس كهربائي وتوليد حرارة إلخ، األمر الذي يمكنه أن يتسبب في حدوث صدمة كهربائية أو نشوب حريق.

**ال تعمد إلى استخدام سلك اإلمداد بالتيار المرفق مع أية أجهزة أخرى.**

• فعل ذلك يمكنه أن يتسبب في حدوث صدمة كهربائية أو نشوب حريق.

**قم بإدخال قابس اإلمداد بالتيار بإحكام ألقصى حد يمكن الوصول إليه.**

• إذا لم يتم إدخال القابس بالكامل، قد تتولد الحرارة التي من الممكن أن تتسبب في نشوب حريق. إذا تعرض القابس للتلف أو إذا كان مقبس الجدار مرتخيًا. لا ينبغي استخدامهما.

**ال تعمد إلى التعامل مع قابس اإلمداد بالتيار بيدين مبتلتين.**

• من الممكن أن يتسبب ذلك في حدوث صدمات كهربائية.

**ال تعمد إلى القيام بأي شيء قد يتسبب في حدوث تلف لكبل التيار. عند فصل كبل التيار، قم بسحب جسم القابس، وليس الكبل.**

• ال تعمد إلى تعريض الكبل للتلف أوالقيام بأي تعديالت له أو وضع أجسام ثقيلة عليه أو تسخينه أو وضعه بالقرب من الأِشياء الساخنة أو لفه أو ثنيه بشكل زائد أو سحبه. القيام بذلك قد يتسبب في نشوب حريق وحدوث صدمة كهربائية. إذا تعرض كبل ٍ التيار للتلف، قم بإصالحه لدى موزع Panasonic المحلي لديك.

**ال تلمس سلك إمداد الطاقة أو القابس بيدك مباشرة في حالة تلفها.**

**فقد تحدث صدمة كهربائية.**

**ً ال تعمد إلى نزع األغطية وال تقم أبدا بتعديل شاشة العرض بنفسك**

- ال تعمد إلى نزع الغطاء الخلفي حيث يمكن الوصول للقطع النشطة عندما يتم نزعها. ال يوجد قطع صالحة لالستخدام في الداخل. )قد تتسبب المكونات ذات الفولطية العالية في حدوث صدمة كهربائية شديدة.)
- قم بفحص أو ضبط أو تصليح شاشة العرض لدى موزع Panasonic المحلي لديك.

**احفظ بطاريات 4UM03/R/AAA ً( المرفقة( بعيدا عن متناول أيدي األطفال. إذا تم بلعها بصورة عرضية، فستكون مضرة للجسم.**

• يرجى االتصال بالطبيب على الفور في حال كانت لديك شكوك بأن الطفل قد ابتلعها.

**إذا لم يتم استخدام شاشة العرض لفترة طويلة من الزمن، قم بفصل قابس اإلمداد بالتيار من المخرج الجداري.**

**قد تحدث ضوضاء في الصورة في حالة توصيل / فصل الكبالت**  المتصلة بأطراف الإدخال التي لا تشاهدها حاليًا. أو إذا قمت **ً بتشغيل إيقاف طاقة جهاز الفيديو، لكن هذا ال يمثل عيبا.**

**لمنع انتشار الحريق، قم بإبقاء الشموع أو ألسنة ً اللهب المكشوفة األخرى بعيدا عن هذا المنتج في جميع األوقات.**

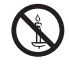

## **تنبيه**

**إذا ظهرت مشاكل أو ظهر عطل ما، أوقف استخدامه على الفور.**

- **■ إذا ظهرت مشاكل، انزع قابس اإلمداد بالتيار.**
	- انبعاث دخان أو رائحة غير عادية من الوحدة.
- أحيانًا لم تظهر صورة أو لم يتم سماع صوت.
- إذا دخلت السوائل مثل الماء أو أشياء دخيلة في الوحدة.
	- حدث تشوه ما في الوحدة أو انكسرت أجزاء منها.

**إذا واصلت استخدام الوحدة في هذا الوضع، فقد يؤدي ذلك إلى نشوب حريق أو حدوث صدمة كهربائية.**

- قم بإيقاف التيار على الفور، انزع قابس اإلمداد بالتيار من المخرج الجداري، ومن ثم اتصل بالموزع إلجراء التصليحات.
- لفصل اإلمداد بالتيار عن شاشة العرض هذه بالكامل، فإنك بحاجة إلى نزع قابس اإلمداد بالتيار من المخرج الجداري.
- إصالح الوحدة بنفسك ينطوي على خطورة شديدة وينبغي أال تقوم ً به أبدا.
	- لتتمكن من نزع قابس اإلمداد التيار على الفور، استخدم المخرج الجداري الذي يمكنك الوصول إليه بسهولة.

**■ ال تلمس الوحدة باليد مباشرة في حالة تلفها.**

**فقد تحدث صدمة كهربائية.**

**■ عند استخدام شاشة عرض LCD**

**ال تعمد إلى وضع يديك أو وجهك أو أشياء بالقرب من فتحات التهوية الخاصة في شاشة العرض.**

• سوف يكون الهواء الساخن القادم من فتحات التهوية الموجودة في الجزء العلوي لشاشة العرض ساخنًا. لا تعمد إلى وضع بديك أو وجهك أو أشياء ال يمكنها أن تصمد أمام الحرارة، بالقرب من هذا المنفذ وإال قد ينتج عن ذلك حروق أو تشوهات.

**تأكد من فصل كافة الكبالت قبل تحريك شاشة العرض.**

• إذا تم تحريك شاشة العرض بينما كانت بعض الكبالت ال تزال موصولة، قد تتعرض الكبالت للتلف وقد يؤدي ذلك إلى نشوب حريق أو حدوث صدمة كهربائية.

**قم بفصل قابس اإلمداد بالتيار من المقبس الجداري كإجراء وقائي قبل القيام بأي تنظيف.**

• يمكن أن يؤدي ذلك إلى حدوث صدمات كهربائية إذا لم يتم القيام بذلك.

**ٍ قم بتنظيف كبل التيار بشكل منتظم لمنعها من أن تصبح مغبرة.**

• إذا تراكم الغبار على قابس اإلمداد بالتيار، يمكن أن تتسبب الرطوبة الناتجة في تلف العازل، مما قد يؤدي إلى نشوب حريق. قم بسحب قابس اإلمداد بالتيار من المخرج الجداري وقم بمسح سلك التيار الكهربائي بقطعة قماش جافة.

**ال تعمد إلى وضع قدمك على جهاز العرض أو قاعدة االرتكاز أو تعليق شيء ما عليهما.**

• فقد ينقلب أو ينكسر كل منهما وهذا قد يؤدي إلى اإلصابة بجروح. انتبه إلى الأطفال بشكل خاص.

**ال تعمد إلى عكس قطبية البطارية )+ و -( عند إدخالها.**

- قد تتسبب إساءة استعمال البطارية في انفجارها أو حدوث تسرب فيها، األمر الذي يؤدي إلى نشوب حريق أو اإلصابة بجروح أو تلف الممتلكات المحيطة بها.
	- قم بإدخال البطارية بشكل صحيح وحسب التعليمات. )راجع  $(8, 4)$  $(8, 4)$  $(8, 4)$ صفحة

**قم بنزع البطاريات من وحدة )باعث( التحكم عن بعد عند عدم استخدامها لفترة طويلة من الزمن.**

- قد يحدث تسرب في البطارية أو قد تسخن أو تشتعل أو تنفجر، األمر الذي يؤدي إلى نشوب حريق أو تلف الممتلكات الموجودة حولها.
	- **ال تعمد إلى حرق أو تفكيك البطاريات.**
	- ينبغي عدم تعريض البطاريات إلى الحرارة الزائدة مثل أشعة الشمس أو النار أو ما شابه ذلك.

**ٍ ال تقم بإدارة شاشة العرض بشكل معكوس.**

**ال تعمد إلى وضع الوحدة مع لوحة شاشة العرض الخاصة بها المواجهة بشكل رأسي. ٍ**

# **تنبيهات احتياطية حول االستخدام**

## **تنبيهات عند التركيب**

#### **ال تعمد إلى وضع جهاز العرض في الخارج.**

- تم تصميم جهاز العرض لالستخدام الداخلي.
- **درجة حرارة البيئة المحيطة المناسبة الستخدام هذه الوحدة**
- عند استخدام الوحدة عندما تكون تحت 400 1 م )593 4 قدم( فوق مستوى سطح البحر: من °0 مئوية إلى °40 مئوية )°32 ف إلى 104° ف)
- عند استخدام الوحدة على ارتفاعات عالية )400 1 م )593 4 قدم( وأعلى وأسفل 800 2 م (186 9 قدم) فوق مستوى البحر): من °0 مئوية إلى °35 مئوية )°32 ف إلى °95 ف(

### **ال تعمد إلى تركيب الوحدة بحيث تكون 800 2 م )186 9 قدم( وأعلى فوق مستوى سطح البحر.**

• قد يؤدي اإلخفاق بعمل ذلك إلى تقصير عمر األجزاء الداخلية وحدوث أعطال.

#### **الحيز المطلوبة للتهوية**

عند استخدام قاعدة الارتكاز (ملحق اختياري). اترك حيز مقداره 10 سم (3 16/15 بوصة) أو أكثر في الجانب العلوي والأيسر والأيمن. و 5 سم (1 32/31 بوصة) أو أكثر في الجانب الخلفي. واحتفظ أيضًا بحيز بين الجانب السفلي لجهاز العرض وسطح األرضية.

في حالة استخدام بعض طرق الإعداد الأخرى (التعليق الجداري وغيره). اتبع الدليل الخاص بذلك. (في حالة عدم وجود أي إشارة محددة لأبعاد التركيب في دليل التركيب. اترك حيزًا مقداره 10 سم (3 16/15 بوصة) أو أكثر في الجانب العلوي والأيسر والأيمن. و 5 سم (1 3231 بوصة) أو أكثر عند المؤخرة.)

أقل مسافة:

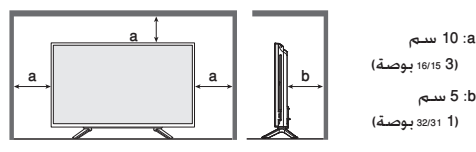

**حول البراغي المستخدمة عند استخدام سناد تعليق جداري يتوافق مع معايير VESA**

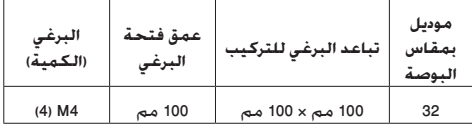

#### **توخى الحذر من الهيكل المتحرك لمؤشر التيار ومن مستشعر وحدة التحكم عن بعد.**

• في الوضع االفتراضي من المصنع، يتم تخزين مؤشر التيار ومستشعر وحدة التحكم عن بعد في الوحدة الرئيسية. لالستخدام العادي، قم بسحب مستشعر وحدة التحكم عن بعد من جانب حافة الوحدة الرئيسية عن طريق تشغيل الذراع الموجود على اللوحة الخلفية. بالاعتماد على ظروف الإعداد مثل استخدام شاشة العرض المتعددة قم بتخزين مستشعر وحدة التحكم عن بعد في الوحدة الرئيسية. (راجع صفحة [12](textanchor:qsg_02_1_con_ar.indd:_IPHL_Identifying Controls 13))

### **ال تعمد إلى إمساك لوحة الكريستال السائل.**

• ال تضغط بقوة على لوحة الكريستال السائل، أو تقم بدفعها باستخدام شيء مدبب. استخدام قوة شديدة على لوحة الكريستال السائل ستتسبب في حدوث تفاوت في عرض الشاشة، األمر الذي يؤدي إلى حدوث عطل.

### **باإلعتماد على ظروف درجة الحرارة أو الرطوبة، يمكن مالحظة السطوع المتفاوت. ال يعد هذا عطال.ً**

• سدوف يختفـي هذا التفاوت عند اسـتخـدام التيار بشكـلٍ مسـتمر. إذا<br>لـم يحـدث ذلك. قـم باسـتـشارة الـموزع.

## **الطلب بشأن األمان**

**عند استخدام هذا المنتج، اتخذ إجراءات أمان ضد الحوادث التالية.**

- تسريب المعلومات الشخصية عن طريق هذا المنتج
- التشغيل غير المخول لهذا المنتج عن طريق طرف خارجي مؤذي
	- التداخل أو إيقاف هذا المنتج عن طريق طرف خارجي مؤذي **اتخذ إجراءات األمان الكافية.**
	- قم بإعداد كلمة مرور للتحكم في الشبكة المحلية وتقييد المستخدمين الذين يمكنهم تسجيل الدخول.
	- احرص على جعل كلمة المرور صعبة التخمين قدر اإلمكان.
		- قم بتغيير كلمة المرور بصفة دورية.
- ال تقم شركة Corporation Panasonic ً أو الشركات التابعة لها أبدا بطلب كلمة المرور مباشرة. ال تكشف عن كلمة المرور في حالة تلقي مثل هذه الطلبات.
	- يجب أن تكون شبكة االتصال مؤمنة بجدار حماية وغيره.
	- عند التخلص من المنتج، قم بتهيئة البيانات قبل التخلص. [Shipping]

## **مالحظات حول استخدام شبكة االتصال السلكية**

## **عند تركيب جهاز في مكان تصدر فيه كهرباء ساكنة في العادة، قم ٍ باتخاذ إجراء كاف لمنع الكهرباء الساكنة قبل بدء االستخدام.**

- عند استخدام جهاز العرض في موقع ما، يغلب وجود الكهرباء الساكنة فيه، مثل السجادة، تنفصل في كثير من األحيان اتصاالت الشبكة السلكية. في تلك الحالة، قم بإزالة مصدر الكهرباء الساكنة والضوضاء التي قد تتسبب في حدوث مشاكل مع الحصيرة المضادة للكهرباء الساكنة، وإعادة توصيل شبكة LAN السلكية.
- في حاالت نادرة، يتم تعطيل االتصال بشبكة LAN بسبب الكهرباء الساكنة أو الضوضاء. في تلك الحالة، قم بإيقاف تشغيل تيار شاشة العرض والأجهزة المتصلة مرة واحدة ثم قم بإعادة تشغيل التيار.

**الالسلكية القوية الصادرة من محطات البث أو من الراديو. ٍ قد ال يعمل جهاز العرض بشكل ً صحيح وذلك نتيجة للموجات** 

• في حال وجود مرفق أو معدات تعمل على إصدار موجات السلكية قوية بالقرب من موقع التركيب، قم بوضع جهاز العرض في موقع ً مناسب بعيدا عن مصدر الموجات الالسلكية. أو قم بتغليف كبل LAN الموصل بطرف توصيل LAN وذلك باستعمال قطعة من رقاقة معدنية أو أنبوب معدني، بحيث يتم تأريضه بكال الطرفين.

## **التنظيف والصيانة**

**واجهة جهاز العرض تمت معالجتها بطريقة خاصة. إمسح سطح**  شاشة العرض برفق مستخدماً فقط خرقة تنظيف أو خرقة ناعمة **خالية من النسالة.**

- إذا كان السطح ملوث على وجه التحديد، قم بمسحه بخرقة ناعمة خالية من النسالة والتي تم نقعها في الماء النقي أو الماء الذي تم تخفيفه بالمنظفات المحايدة 100 مرة، ثم قم بمسحها بانتظام بخرقة جافة من نفس النوع حتى يجف السطح.
- ال تعمد إلى خدش أو ضرب سطح اللوحة باألظافر أو أي أشياء ً صلبة أخرى، وإال قد يصبح السطح تالفا. باإلضافة إلى ذلك، تجنب التماس مع المواد المتطايرة مثل بخاخات الحشرات والمذيبات ٍ والثنر، وإال فإن جودة السطح قد تتأثر بشكل سلبي.

**إذا أصبحت المقصورة متسخة، قم بمسحها بخرقة ناعمة وجافة.**

- إذا أصبحت المقصورة متسخة بشكل خاص. قم بنقع خرقة في<br>الماء الذي تم إضافة كمية قليلة من المنظفات المحايدة عليه ثم قم بفركها بخرقة جافة. استخدم هذه الخرقة لمسح المقصورة، ثم قم بمسحها حتى تجف بخرقة جافة.
- لا تسمح بملامسـة أي من مواد الـتنظيف بـشـكـلٍ مبـاشـر مع سـطح<br>شـاشـة الـعـرض. إذا دخـلت قـطـرات الـماء فـي الـوحـدة. قـد يؤدي ذلك إلـى حدوث مشاكل في التشغيل.
	- تجنب التماس مع المواد المتطايرة مثل بخاخات الحشرات ٍ والمذيبات والثنر، وإال فإن جودة سطح المقصورة قد تتأثر بشكل سلبي أو قد يتقشر الطلاء. بالإضافة إلى ذلك. لا تعمد إلى تركها لفترة طويلة من الزمن على تماس مع المواد المصنوعة من المطاط أو الكلوريد متعدد الفاينيل )PVC).

#### **استخدام خرقة تحتوي على مواد كيميائية**

- ال تعمد إلى استخدام خرقة تحتوي على مواد كيميائية لسطح اللوحة.
- اتبع التعليمات الخاصة في الخرقة التي تحتوي على مواد كيميائية الستخدامها على المقصورة.

## **التخلص من المنتج**

**عند التخلص من المنتج، اسأل السلطة المحلية أو الوكيل لديك عن طرق التخلص الصحيحة.**

## **الكماليات**

### **الكماليات المرفقة**

تأكد من حصولك على الكماليات والبنود الواردة

**وحدة اإلرسال بجهاز التحكم عن** 

**بعد × عدد 1**

N2QAYA000099 ·

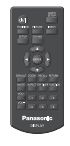

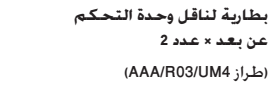

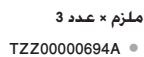

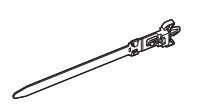

**RADIO COMPANY** 

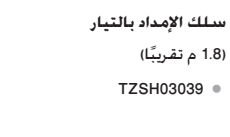

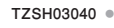

TZSH03041 ·

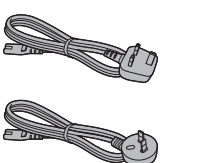

## **انتباه**

- ●قم بتخزين القطع الصغيرة بطريقة مناسبة، وقم باالحتفاظ بها بعيدًا عن متناول الأطفال الصغار.
- ●تكون أرقام القطع الخاصة بالكماليات عرضة للتغيير دون إشعار. )قد يختلف رقم القطعة الفعلي عن ذلك المعروض أعاله.(
- ●في حال فقدانك للكماليات، يرجى شرائها من الوكيل الخاص بك. )متوفرة لدى خدمة العمالء(
- ●قم بالتخلص من مواد التغليف بشكل صحيح بعد إخراج البنود.

## **البطاريات الخاصة بوحدة التحكم عن بعد**

.1قم بسحب الخطاف مع االستمرار، ثم قم بفتح غطاء البطارية.

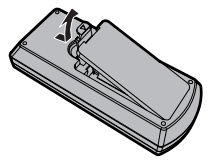

2. إدخال البطاريات - لاحظ القطبية الصحيحة (+ و -).

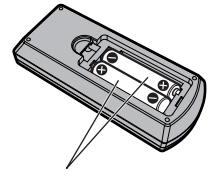

طراز AAA/R03/UM4

.3قم باستبدال الغطاء.

#### **تلميح مفيد**

 ● ٍ لمستخدمي وحدة التحكم عن بعد بشكل متكرر، قم باستبدال البطاريات القديمة بالبطاريات القلوية لعمرتشغيلي أطول.

#### **تنبيهات احتياطية حول استخدام البطارية**  $\bigwedge$

قد يؤدي التركيب غير الصحيح للبطاريات إلى حدوث تسريب في البطاقة والتآكل الذي يتلف وحدة الإرسال بجهاز التحكم عن بعد. يجب التخلص من البطاريات بطريقة صديقة للبيئة.

## **قم باتخاذ التنبيهات االحتياطية التالية:**

- 1. يجب استبدال البطاريات دائمًا بشكل زوجي. قم دائمًا باستخدام بطاريات جديدة عند استبدال المجموعة القديمة.
	- .2 ال تعمد إلى الجمع بين البطاريات المستخدمة بأخرى جديدة.
- 3. لا تعمد إلى الخلط بين أنواع البطارية (على سبيل المثال: "زنك كربون" مع "القلوية").
- .4 ال تعمد إلى محاولة شحن البطاريات المستعملة أو تقصير الدائرة الكهربائية لها أو تفكيكها أو تسخينها أو حرقها.
	- .5 استبدال البطارية ضروري عندما تعمل وحدة التحكم عن بعد بشكل متقطع أو تتوقف عن تشغيل جهاز شاشة العرض. **∶** 
		- .6 ال تعمد إلى حرق أو تفكيك البطاريات.
- .7 ينبغي عدم تعريض البطاريات إلى الحرارة الزائدة مثل أشعة الشمس أو النار أو ما شابه ذلك.

**أمان كينسينجتون**

تتوافق فتحة األمان في هذه الوحدة مع فتحة أمان Kensington.

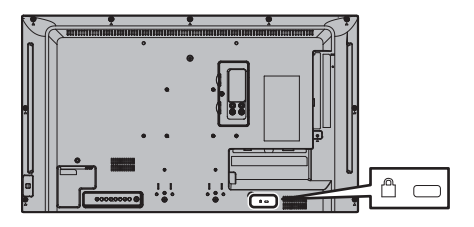

## **التوصيالت**

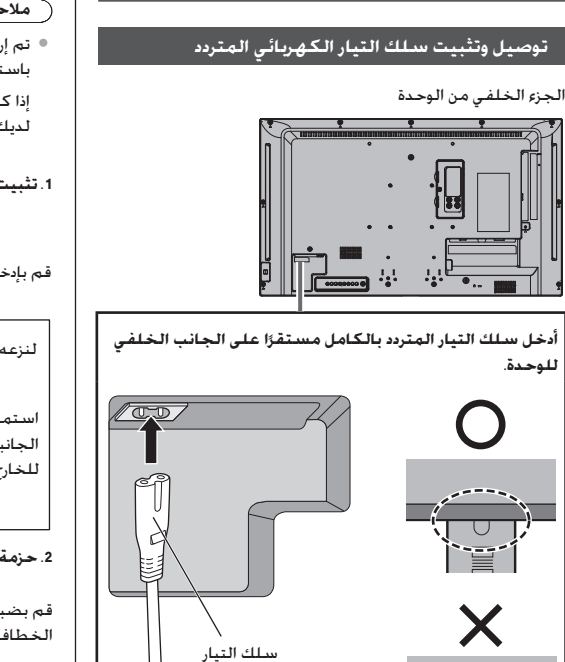

الكهربائي المتردد (مرفق)

## **تثبيت الكبل**

## **مالحظة**

 ●تم إرفاق 3 مالزم مع هذه الوحدة. قم بتثبيت الكبالت في 3 أماكن باستخدام فتحات المالزم كما هو موضح أدناه.

إذا كنت بحاجة إلى المزيد من المالزم، قم بشرائها من الوكيل لديك. )متوفرة لدى خدمة العمالء(

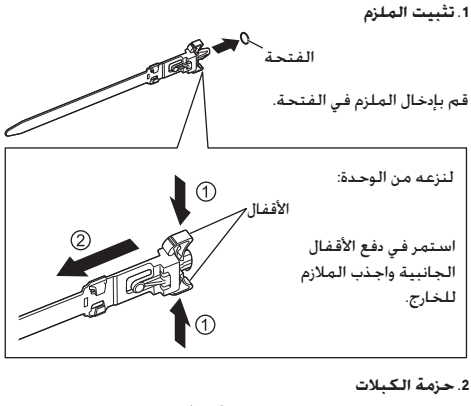

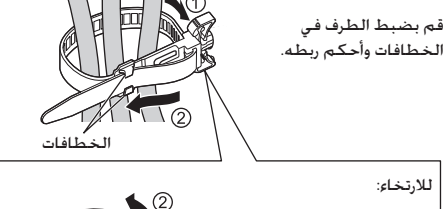

جهاز من الفئة II

أدخل القابس إلى أن يختفي الخط.

**مالحظة**

- ً عند فصل سلك التيار المتردد، تأكد تماما من فصل قابس سلك التيار المتردد من مأخذ المقبس أوال.ً
- ُخصص سلك التيار المتردد المرفق لالستخدام مع هذه الوحدة ●ي حصريًا. لا تعمد إلى استخدام هذه للأغراض الأخرى.

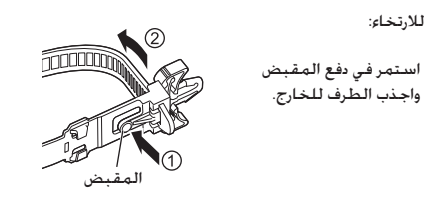

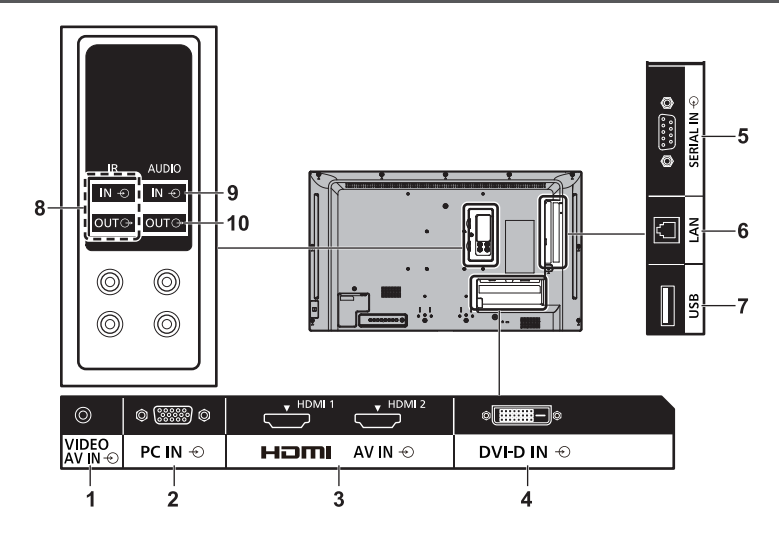

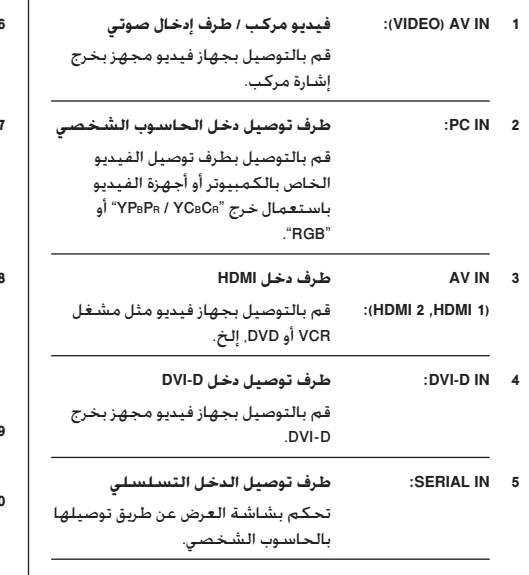

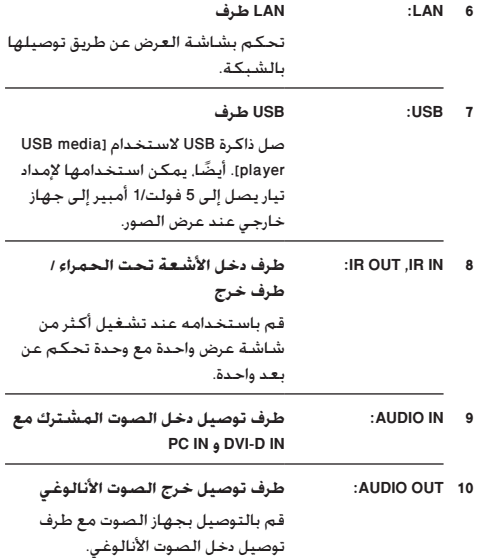

## **قبل التوصيل**

- ●قبل توصيل الكبالت، قم بقراءة تعليمات التشغيل بعناية والخاصة بالجهاز الخارجي لتوصيله.
	- ●قم بإيقاف تشغيل التيار لكافة األجهزة قبل توصيل الكبالت.
	- نحيطك علمًا بالنقاط التالية قبل توصيل الكبلات. الإخفاق في القيام بذلك قد يؤدي إلى حدوث أعطال. ً

• عند توصيل كبل إلى الوحدة أو جهاز متصل بالوحدة نفسها، قم بلمس أي أشياء معدنية قريبة للقضاء على الكهرباء الساكنة من جسمك قبل تنفيذ العمل.

- ال تقم باستخدام كبالت طويلة ال ضرورة لها لتوصيل الجهاز بالوحدة أو إلى جسم الوحدة. كلما كان الكبل أطول، كلما أصبح أكثر عرضة للضوضاء. بما أنه استخدام كبل بينما يكون ممزق يجعله يعمل كالهوائي، فإنه بالتالي يكون أكثر عرضة للضوضاء.
	- عند توصيل الكبالت، قم بتوصيل GND أوال،ً ثم قم بإدخال طرف التوصيل لجهاز التوصيل بطريقة مستقيمة.
- ® الحصول على أي كبل يعد أمرًا ضروريًا لتوصيل جهاز خارجي بالنظام الذي إما أن يكون قد تم إرفاقه مع الجهاز أو أنه ال يتوفر كخيار.
- إذا كـان الشـكـل الخـارجـي لـقـابـس كـبـل التـوِصيـل كـبيرًا. فـقـد يتلامـس مع سطح خارجي مثل الغطاء الخارجي أو قابس كبل التوصيل المجاور. استخدم كبل اتصال بحجم قابس مناسب لمحاذاة طرف التوصيل.
- ●إذا كانت إشارات الفيديو من جهاز الفيديو تحتوي على الكثير من عدم االستقرار، قد تتمايل الصور الظاهرة على الشاشة. في هذه الحالة، يجب أن يكون مصحح قاعدة الوقت )TBC )متصال.ً
- ●عند إضطراب خرج إشارات مزامنة من الكمبيوتر الشخصي أو جهاز الفيديو، على سبيل المثال، عند تغيير إعدادات خرج الفيديو، فقد تكون ألوان الفيديو مضطربة بشكل مؤقت. **∶** 
	- ●تقبل الوحدة إشارات الفيديو المركب، وإشارات YPBPR/YCBCR وإشارات RGB التناظرية واإلشارات الرقمية.
	- ●بعض موديالت أجهزة الكمبيوتر الشخصية ال تتوافق مع الوحدة.
- ●استخدم الكبل المكافئ عند قيامك بتوصيل األجهزة إلى الوحدة باستخدام الكبلات الطويلة. وإلا قد لا يتم عرض الصورة بشكلٍ<br>صحيح.

التعرف على مفاتيح الت

## **الوحدة الرئيسية**

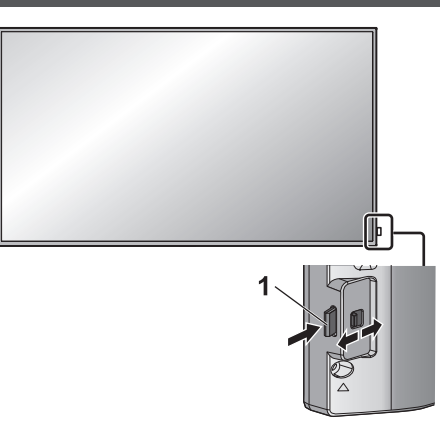

 ●إلخراج/تخزين مؤشر الطاقة ومستشعر التحكم عن بعد، حرك الذراع الموجود باللوحة الخلفية.

ً ومن الممكن أيضا ضغط مستشعر التحكم عن بعد مباشرة لتخزينه.

**مالحظة**

- للاستخدام العادى. قم بسحب مؤشر التيار ومستشعر وحدة التحكم عن بعد من جانب حافة الوحدة الرئيسية عن طريق تشغيل الذراع الموجود على اللوحة الخلفية. باالعتماد على ظروف اإلعداد مثل استخدام شاشة العرض المتعددة قم بتخزينهم في الوحدة الرئيسية.
	- **1 مؤشر التيار / مستشعر وحدة التحكم عن بعد**

سيضيء مؤشر التيار.

**عندما يكون تيار الوحدة على الوضع ON( زر تشغيل / إيقاف تشغيل التيار الرئيسي: ON)**

- ●يتم عرض الصورة: أخضر
- ●إيقاف الطاقة )االستعداد( باستخدام وحدة التحكم عن بعد:
	- عند ضبط ]control Network ]على ]Off]: أحمر
- عند ضبط ]control Network ]على ]On]: برتقالي )أحمر/ أخضر(
	- ●التيار على الوضع OFF مع وظيفة "management Power" برتقالي (أحمر/أخضر)

**عندما يكون تيار الوحدة على الوضع OFF( زر تشغيل / إيقاف تشغيل التيار الرئيسي: OFF): ال توجد إضاءة**

- **مالحظة**
- ●حتى في حالة إيقاف وحدة العرض مع انطفاء مؤشر التيار، تكون بعض الدوائر في حالة تشغيل.
- ●إذا كان مؤشر التيار يضيء باللون البرتقالي، فإن معدل استهالك القدرة الكهربائية أثناء وضع االستعداد يكون أكبر مما هو عليه عند إضاءة مؤشر التيار باللون الأحمر.

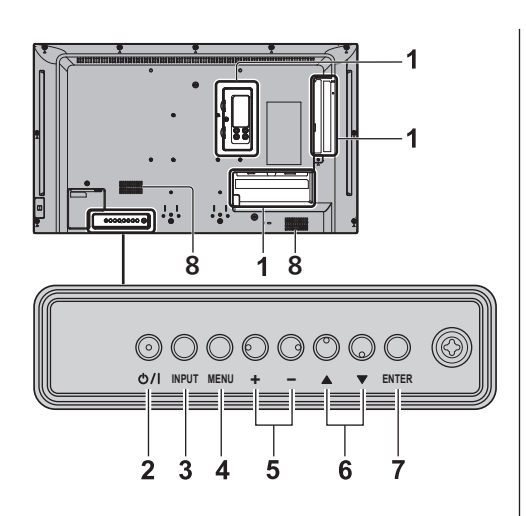

- **1 طرف توصيل الدخل الخارجي** قم بالتوصيل بجهاز الفيديو أو الكمبيوتر الشخصي، إلخ. )راجع صفحة [10](textanchor:qsg_02_1_con_ar.indd:_IPHL_Video equipment connection_s 29)(
	- **2 >زر تشغيل / إيقاف تشغيل التيار الرئيسي<** يقوم بتشغيل/ إيقاف التيار.
		- **3 >INPUT( وحدة(<**

يقوم باختيار الجهاز الموصل.

**4 >MENU( وحدة(<**

عرض الشاشة الرئيسية.

**5 >+ )وحدة(< / >- )وحدة(<** يضبط الصوت.

على الشاشة الرئيسية. يتم تحويل الإعدادات أو ضبط مستوى اإلعدادات.

**6 > )وحدة(< / > )وحدة(<**

يحدد عنصر اإلعداد على شاشة القائمة.

**7 >ENTER( وحدة(<**

يقوم بتهيئة البند على شاشة القائمة.

يعمل على تحويل وضع نسبة األبعاد.

- **8 السماعات المدمجة**
- ●إلخراج الصوت من السماعات المدمجة بالوحدة، تأكد من إعداد [Output select] في قائمة [Sound] على ]SPEAKERS].

#### **وحدة )باعث( التحكم عن بعد**

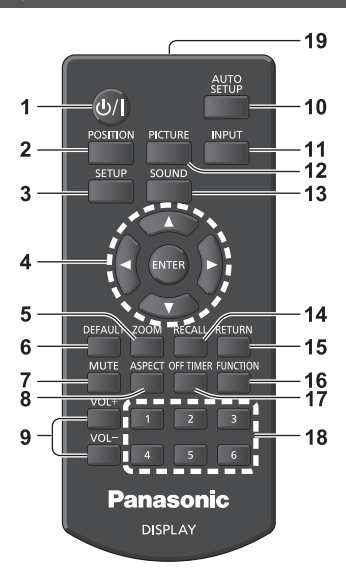

- **1 زر )تشغيل/إيقاف تشغيل( وضع االستعداد ) / (**
- ●قم بتشغيل التيار أو إيقاف تشغيله عندما يتم تشغيل شاشة العرض على >زر تشغيل / إيقاف تشغيل التيار الرئيسي<. )راجع صفحة [14](textanchor:qsg_02_1_con_ar.indd:_IPHL_To turn the power ON/OFF_sq 18)(
	- **2 POSITION**
		- **3 SETUP**
	- **4 ENTER / أزرار المؤشر ) (**
	- ●يتم استخدامها لتشغيل شاشات عرض القائمة.
		- **5 ZOOM**

يدخل وضع التكبير الرقمي.

- **6 DEFAULT**
- ●يعمل على إعادة ضبط إعدادات الصورة والصوت، إلخ على التهيئة المبدئية.
	- **7 MUTE**
	- ●تشغيل/إيقاف وظيفة كتم الصوت.
		- **8 ASPECT**
		- ●يضبط نسبة األبعاد.
			- **9 + VOL / VOL**

```
	 ●يضبط مستوى الصوت.
```
#### **10 SETUP AUTO**

- يضبط موضع/حجم الشاشة تلقائيًا.
	- **11 INPUT**
- ●يعمل على تحويل الدخل ليتم عرضه على الشاشة.
	- **12 PICTURE**
	- **13 SOUND**
	- **RECALL 14**
- ●يقوم بعرض حالة اإلعدادت الحالية الخاصة بوضع الدخل، ووضع نسبة الأبعاد، إلخ.

#### **15 RETURN**

 ●يتم استخدامه للعودة إلى القائمة السابقة.

**FUNCTION 16** 

 ●يعرض ]Guide Button Function].

**OFF TIMER 17** 

 ●يعمل على التحويل إلى وضع االستعداد بعد فترة ثابتة.

**18 أزرار عددية )1 - 6(**

 ●يتم استخدامها كأزرار اختصار وذلك من خالل تحديد عمليات التشغيل المستخدمة بشكل متكرر.

**19 إصدار اإلشارة**

- **مالحظة**
- ●في هذا الدليل، تتم اإلشارة إلى أزرار وحدة التحكم عن بعد والوحدة كما يلي > <.

)مثال: >INPUT>.)

يتم شرح عملية التشغيل بشكل أساسي بحيث تتم اإلشارة إلى ً أزرار وحدة التحكم عن بعد ولكن يمكنك تشغيلها أيضا بواسطة الأزرار الموجودة على اللوحة عند وجود الأزرار ذاتها.

**مفاتيح التحكم األساسية**

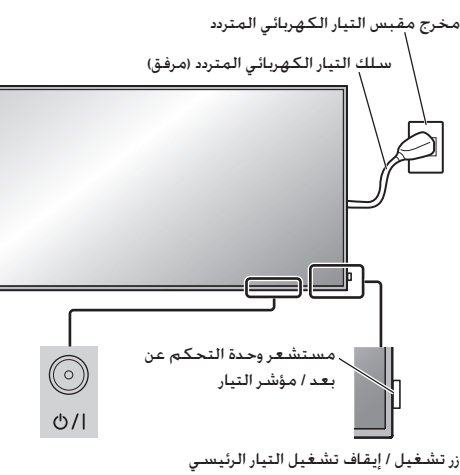

(الجزء الخلفي من الوحدة)

قم بتشغيلها من خالل توجيه وحدة التحكم عن بعد مباشرةً إلى مستشعر وحدة التحكم عن بعد الخاص .بالوحدة

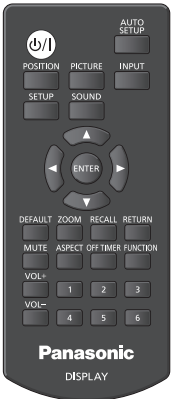

## **مالحظة**

- ●لالستخدام العادي، قم بسحب مستشعر وحدة التحكم عن بعد من جانب حافة الوحدة الرئيسية عن طريق تشغيل الذراع الموجود على اللوحة الخلفية. (راجع صفحة [12](textanchor:qsg_02_1_con_ar.indd:_IPHL_Identifying Controls 13))
	- ●ال تعمد إلى وضع عوائق بين مستشعر وحدة التحكم عن بعد الخاص في الوحدة الرئيسية ووحدة التحكم عن بعد.
- ●قم بتشغيل وحدة التحكم عن بعد أمام مستشعر وحدة التحكم عن بعد أو من المنطقة التي يمكن من خاللها مشاهدة المستشعر.
- ●عند توجيه وحدة التحكم عن بعد مباشرة إلى مستشعر التحكم عن بعد بالوحدة الرئيسية، يجب أن تكون المسافة من أمام مستشعر التحكم عن بعد حوالي 7 متر أو أقل. وقد تكون المسافة أقل تبعًا لزاوية التشغيل.
- ●ال تعمد إلى تعريض مستشعر وحدة التحكم عن بعد الخاص في الوحدة الرئيسية ألشعة الشمس المباشرة أو ضوء فلورسنت القوي.
	- **قم بتوصيل قابس سلك التيار المتردد بجهاز العرض. 1** (راجع صفحة [9](textanchor:qsg_02_1_con_ar.indd:_IPHL_AC cord connection and fixing, cable fixing_s 13))
		- **2 قم بتوصيل القابس بمخرج المقبس.**

## **مالحظة**

- ●تختلف أنواع القابسات الرئيسية من دولة إلى أخرى. لذا قد ال يكون قابس التيار المبين على اليمين هو النوع المركب على جهازك.
- ً عند فصل سلك التيار المتردد، تأكد تماما من فصل قابس سلك التيار المتردد من مأخذ المقبس أوال.ً
- ●قد ال يتم االحتفاظ باإلعدادات إذا تم فصل قابس التيار على الفور بعد تغيير اإلعدادات مع القائمة التي تظهر على الشاشة. قم بفصل قابس التيار بعد فترة زمنية كافية. أو، قم بفصل قابس التيار بعد إيقاف تشغيل التيار بواسطة وحدة التحكم عن بعد، تحكم C-232RS أو تحكم شبكة LAN.
	- **اضغط >زر تشغيل / إيقاف تشغيل التيار الرئيسي< 3 الموجود على الوحدة لتشغيل الجهاز: تشغيل التيار.**
		- ●مؤشر التيار: أخضر )يتم عرض الصورة.(
	- ●عندما يكون تيار الوحدة على الوضع ON، يكون تشغيل وحدة التحكم عن بعد أمرًا ممكنًا.<br>.
- **■ إلدارة التيار إلى الوضع ON/OFF بواسطة وحدة التحكم عن بعد**

**اضغط على >زر )تشغيل/إيقاف تشغيل( وضع االستعداد< لتشغيل شاشة العرض.**

 ●مؤشر التيار: أخضر )يتم عرض الصورة.( **اضغط على >زر )تشغيل/إيقاف تشغيل( وضع االستعداد< إليقاف تشغيل شاشة العرض.**

 ●مؤشر التيار: أحمر )االستعداد(

اضغط <زر تشغيل / إيقاف تشغيل التيار الرئيسي> الموجود على الوحدة إليقاف تشغيل الوحدة، عند تشغيل تيار الوحدة أو عندما تكون في وضع االستعداد.

## **مالحظة**

- ●أثناء تشغيل وظيفة "management Power"، يضيء مؤشر التيار باللون البرتقالي في حالة إيقاف تشغيل التيار.
- ً بعد فصل مقبس الطاقة، قد يظل مؤشر الطاقة مضيئا لفترة. وهذا ليس عطال.ً

#### **■ عند تشغيل الوحدة للمرة األولى**

سوف يتم عرض الشاشة التالية.

**1 اختر اللغة بواسطة واضغط >ENTER>.** 

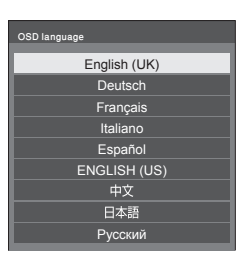

**بواسطة واضبطها بواسطة . <sup>2</sup> قم باختيار ]Year ]/[ Month ]/[ Day ]/[ Hour ]/[ Minute ]**

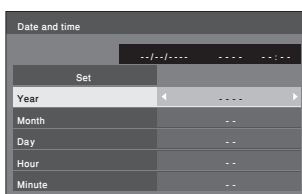

**3 اختر ]Set ]بواسطة واضغط >ENTER>.**

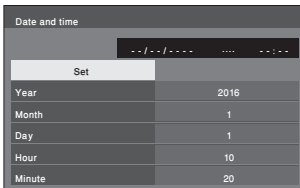

**من أجل التركيب بشكل عمودي، اختر ]Portrait ]4 بواسطة واضغط >ENTER>.** 

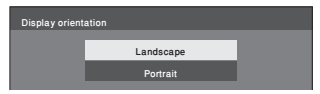

- **مالحظة**
- ●بمجرد ضبط العناصر، لن يتم عرض الشاشات عند التحويل على الوحدة في المرة القادمة. يمكن إعادة ضبط كل عنصر في القوائم التالية.  $IOSD$  language1 [Date and time]
	- [Display orientation]

#### **■ رسالة عندما يكون التيار على الوضع ON**

قد يتم عرض الرسالة التالية عند إدارة تيار الوحدة على الوضع ON:

**ال يوجد تنبيهات احتياطية عند إيقاف تشغيل التيار النشط**

'No activity power off' is enabled.

إذا كانت الوظيفة [No activity power off] مضبوطة على وضع التشغيل ]Setup ]في قائمة ]Enable]، يتم عرض رسالة تحذير في كل مرة يتم فيها ضبط التيار على وضع التشغيل ON.

#### **معلومات "management Power"**

Last turn off due to 'Power management'.

في حال تشغيل وظيفة "management Power"، يتم عرض رسالة تحتوي على معلومات في كل مرة تتم فيها إدارة التيار على الوضع ON. يمكن ضبط هذه الرسائل المعروضة هذه التي تظهر مع القوائم التالية:

 ●القائمة ]Options]

Power on message(Power management) Power on message(No activity power off)

## **المواصفات**

#### **رقم الموديل**

 $TH-32EF1W$  : موديل 32 بوصة  $F$ 

**استهالك التيار**

65 وات

**وضع إيقاف التيار**

0.3 وات

**وضع االستعداد**

0.5 وات

#### **لوحة شاشة عرض LCD**

لوحة IPS مقاس 32 بوصة (ضوء LED خلفي مباشر). نسبة الأبعاد 16:9

#### **حجم الشاشة**

698 مم (عرض) × 392 مم (ارتفاع) × 801 مم (قطري) / 27.4 بوصة (عرض) × 15.4 بوصة (ارتفاع) × 31.5 بوصة (قطري)

#### **عدد البكسالت**

600 03 2 )920 1 )عرض( × 080 1 )ارتفاع((

#### **األبعاد )عرض × ارتفاع × عمق(**

727 مم × 426 مم × 64 مم / 28.7 بوصة × 16.8 بوصة × 2.6 بوصة

#### **الكتلة**

ً تقريبا 5.3 / 11.7 رطل صافي

#### **مصدر القدرة الكهربائية**

220 - 240 فولت ~ )220 - 240 فولت تيار متناوب(، 60/50 هرتز

#### **حالة التشغيل**

**درجة الحرارة**

°0 - °40 مئوية )°32 - °104 ف( \*<sup>1</sup>

#### **الرطوبة**

20 % - 80 % )ال يوجد تكثيف(

## **حالة التخزين**

**درجة الحرارة** °20- - °60 مئوية )°4- - °140 ف(

#### **الرطوبة**

20 % - 80 % )ال يوجد تكثيف(

## **وقت التشغيل**

16 ساعة / اليوم

#### **أطراف التوصيل**

**1 HDMI**

**2 HDMI**

موصل طراز A\*2 × عدد 2

اإلشارة الصوتية:

PCM خطي )معاينة الترددات - 48 كيلو هرتز 44.1 كيلو هرتز 32 كيلو هرتز)

## **IN** DVI-D<sub>IN</sub>

عدد 1 طرف ذو 24 مسمار:

امتثاالً مع 1.0 Revision DVI

حماية المحتوى:

متوافق مع 1.1 HDCP

#### **VIDEO**

عدد 1 مقبس صغير 4 أقطاب للصوت/الفيديو )3M) فيديو: p-Vp 1.0( 75 <sup>Ω</sup>) صوت: 0.5 Vrms

#### **PC** IN

عدد1 مسمار يحتوي على 15 طرف فرعي على شكل حرف D صغير وعالي الكثافة: متوافق مع B2DDC

G/Y:

p-p) 1.0 (75 Ω( )مع إشارة مزامنة)

p-Vp 0.7( 75 <sup>Ω</sup>( )بدون إشارة مزامنة(  $-B_B/C_B/R$ 

p-Vp 0.7( 75 <sup>Ω</sup>( )بدون إشارة مزامنة(

:PR/CR/R

p-Vp 0.7( 75 <sup>Ω</sup>( )بدون إشارة مزامنة( :HD/VD

p-5.0 Vp-p (مقاومة عالية)

#### **IN AUDIO**

عدد 1 مقبس ستيريو صغير (M3). 0.5 Vrms يتم مشاركته مع IN D-DVI و IN PC

#### **AUDIO OUT**

عدد 1 مقبس ستيريو صغير (M3). 0.5 Vrms الخرج: متغير )- <sup>∞</sup> - 0 ديسيبل( )1 كيلو هرتز دخل 0 ديسيبل، حمل 10 kΩ)

#### **ISERIAL** IN

طرف تحكم خارجي عدد 1 مسمار ذو 9 أطراف فرعي على شكل حرف D:

## متوافقة مع C-232RS

### **LAN**

عدد 1 45RJ:

لتوصيالت شبكة 45RJ، المتوافقة مع PJLink

طريقة التوصيل:

RJ45 10BASE-T/100BASE-TX

#### 

#### **IN IR**

عدد 1 مقبس ستيريو صغير )3M)

## **IR OUT**

عدد 1 مقبس ستيريو صغير )3M)

. . . . . . . . . . . . . . . . .

## **USB**

عدد1 موصل USB من النوع A

تيار مستمر 5 فولت / 1 أمبير )ال يتم دعم 3.0 USB)

#### **الصوت**

## **مكبرات الصوت**

80 مم × 30 مم × 2 قطعتين

### **خرج الصوت**

20 واط [10 واط + 10 واط] (10 % THD)

#### **وحدة )باعث( التحكم عن بعد**

### **مصدر القدرة الكهربائية**

تيار مباشر 3 فولت (بطارية (طراز AAA/R03/UM4) × عدد 2)

## **نطاق التشغيل**

7 م تقريبًا (22.9 قدم)

)عند تشغيله مباشرةً أمام مستشعر وحدة التحكم عن بعد(

#### **الكتلة**

ً تقريبا 63 / 2.22 أونصة )بما في ذلك البطاريات(

```
األبعاد )عرض × ارتفاع × عمق(
```
44 مم × 105 مم × 20.5 مم / 1.74 بوصة × 4.14 بوصة × 0.81 بوصة

\*:1 درجة حرارة البيئة الالزمة الستخدام هذه الوحدة على ارتفاعات عالية (1400 م (593 4 قدم) وأعلى وأسفل 800 2 م (186 9 قدم) فوق مستوى البحر(: من °0 مئوية إلى °35 مئوية )°32 ف إلى °95 ف(

\*:2 LINK VIERA غير مدعوم.

#### **مالحظة** )

 ●التصميم والمواصفات عرضة للتغيير دون إشعار. الكتلة واألبعاد المبينة تقريبية.

## **رخصة البرنامج**

هذا المنتج يتضمن البرامج التالية:

)1( برنامج تم تطويره بشكل مستقل من قبل أو لشركة Panasonic،

)2( برنامج مملوك لطرف الثالث ومرخص لشركة Panasonic،

)3( برنامج مرخص بموجب رخصة جنو العمومية، اإلصدار 2.0 )2.0V GPL)،

)4( برنامج مرخص بموجب رخصة جنو العمومية الصغرى، اإلصدار 2.1 )2.1V LGPL)، و/أو

)5( برنامج مفتوح المصدر بخالف البرنامج المرخص بموجب 2.0V GPL و/أو 2.1V LGPL.

برنامج تم تصنيفه على أنه (3) - (5) تم توزيعه على أمل أن يكون مفيدًا. ولكن بدون أي ضمانات. حتى دون ضمان صلاحية التسويق أو الملائمة لغرض معين. للحصول على التفاصيل. راجع شروط الترخيص التي يتم عرضها عن طريق اختيار [Software licenses]. والتي تلي التشغيل المحدد من قائمة ]Settings ]لهذا المنتج.

ما ال يقل عن ثالث )3( سنوات من توصيل هذا المنتج، سوف تقدمه Panasonic إلى أي طرف ثالث يقوم باالتصال بنا على معلومات االتصال المزودة أدناه. مقابل رسوم لا يتجاوز تكلفة توزيع رمز مصدر الأداء المادي. استكمال النسخة المقروءة آليًا من رمز المصدر الذي يتم تغطيته بموجب GPL<br>. 2.0V أو 2.1V LGPL أو تراخيص أخرى مع االلتزام بذلك، وكذلك إشعار حقوق النشر المعنية بذلك.

ملعومات االتصال:

oss-cd-request@gg.jp.panasonic.com

#### **مالحظة حول -4MPEG-1/VC/AVC**

تم ترخيص هذا المنتج بموجب رخصة محفظة براءات اختراع AVC ورخصة محفظة براءات -1VC ورخصة براءات االختراع المرئية -4MPEG ورخصة محفظة لالستخدام الشخصي للمستهلك أو االستخدامات األخرى التي لم تحصل على األجر إلى ترميز الفيديو )i )في االمتثال مع معيار AVC ومعيار -1VC والمعيار المرئي -4MPEG"( فيديو -4MPEG-1/VC/AVC )"و/أو فك رمز فيديو -4MPEG-1/VC/AVC الذي تم ترميزها للمستهلك ألغراض األنشطة الشخصية و/أو )ii )تم الحصول عليها من مزود فيديو مرخص لتوفير فيديو -4MPEG-1/VC/AVC. ال يتم منح ترخيص أو الإشارة إليه لأي استخدام آخر. يمكن الحصول على معلومات إضافية من MPEG LA, LLC. راجع http://www.mpegla.com.

#### **معلومات للمستخدمين حول جمع األجهزة القديمة والبطاريات المتهالكة والتخلص منها**

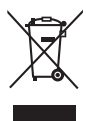

### **]معلومات حول عملية التخلص في الدول األخرى خارج االتحاد األوروبي[**

ال يسري العمل بهذه الرموز سوى في دول االتحاد األوروبي، إن رغبت في التخلص من هذا المنتج. أما إذا كنت ترغب في التخلص من هذه المواد، فيرجى االتصال بالهيئات المحلية أو التاجر الذي تتعامل معه لالستفسار عن الطريقة الصحيحة للتخلص من هذه المواد.

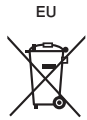

**سجل العميل**

يمكنك العثور على رقم الطراز والرقم التسلسلي لهذا المنتج على اللوحة الخلفية للجهاز، كما يجب عليك تسجيل هذا الرقم التسلسلي في المساحة الموجودة باألسفل وحفظ هذا الكتاب باإلضافة إلى إيصال الشراء كسجل دائم للشراء لمساعدتك على التعرف عليه في حالة السرقة أو الفقدان فضالً عن أغراض خدمة الضمان.

**رقم الطراز الرقم التسلسلي**

## **Panasonic Corporation**

Web Site: http://panasonic.com

عربي

TP0516TS1010-PB ُطبع في الصين